2024/06/01 17:42 1/2 Dealing with Images

# **Table of Contents**

https://wiki.libraries.coop/ Printed on 2024/06/01 17:42

2024/06/01 17:42 1/2 Dealing with Images

# **Dealing with Images**

When you are creating your Described Comic, you will be starting from scratch with a new document and writing everything within that document. Though most of our patrons request DAISY books, we still have requests from those who are partially sighted, or have other print disabilities (such as dyslexia, or issues with holding books in cases of MS and Tremors Lead Parkinsons.)

It is for this reason we will need to add the images to the text you have created for the Describe Comic. The images need to be placed at the beginning of each new Page Heading, as well as below the Cover Heading.

To extract images please refer to either the Extract Images from PDF, or the Extract Images from EPUB pages depending on the document type you are working with.

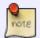

Do not add Alt-text. Assistive technology will simply skip over the empty Alt tags as if they are not there.

#### **Examples**

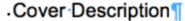

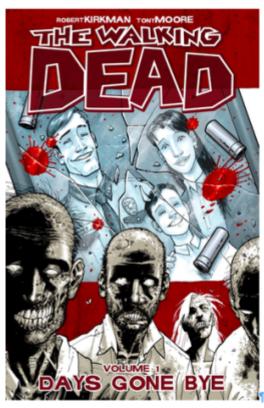

The top and bottom of the cover is framed by thick blood-red lines textured with black and grey grit. At the top of the page the title reads: 'The Walking Dead', and is split over two lines with the word 'Dead' on the second line. The font is bold and jagged in dark red with a white outline. The word

¶

## .Page Two¶

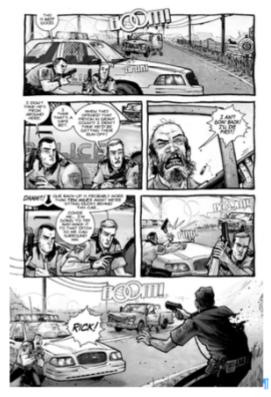

Six panels in four rows.

Row one has one wide panel, rows two and three each have two square panels, and row four has a wide, borderless panel with an image that bleeds behind the panels above.

1

#### From:

https://wiki.libraries.coop/ - BC Libraries Coop wiki

### Permanent link:

https://wiki.libraries.coop/doku.php?id=public:nnels:etext:dealing\_with\_images

Last update: 2024/05/09 05:04

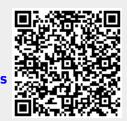

https://wiki.libraries.coop/ Printed on 2024/06/01 17:42